# Resolver identificador de chamada errado usando PSTN

### **Contents**

**Introdução** Pré-requisitos **Requisitos** Componentes Utilizados Identificar o tipo de conexão PSTN do hub de controle Verifique se o usuário tem o plano de chamada da Cisco ativado Informações Relacionadas

### Introdução

Este documento descreve como resolver identificador de chamada errado em chamadas de saída usando o Cisco PSTN.

### Pré-requisitos

### Requisitos

A Cisco recomenda que você tenha conhecimento destes tópicos:

- Webex Calling
- Hub de controle

### Componentes Utilizados

As informações neste documento são baseadas somente nos locais que usam o Cisco PSTN.

As informações neste documento foram criadas a partir de dispositivos em um ambiente de laboratório específico. Todos os dispositivos utilizados neste documento foram iniciados com uma configuração (padrão) inicial. Se a rede estiver ativa, certifique-se de que você entenda o impacto potencial de qualquer comando.

## Identificar o tipo de conexão PSTN do hub de controle

Etapa 1. Navegue atéControl Hub>Calling>Locais e selecione o local ao qual pertence o número afetado.

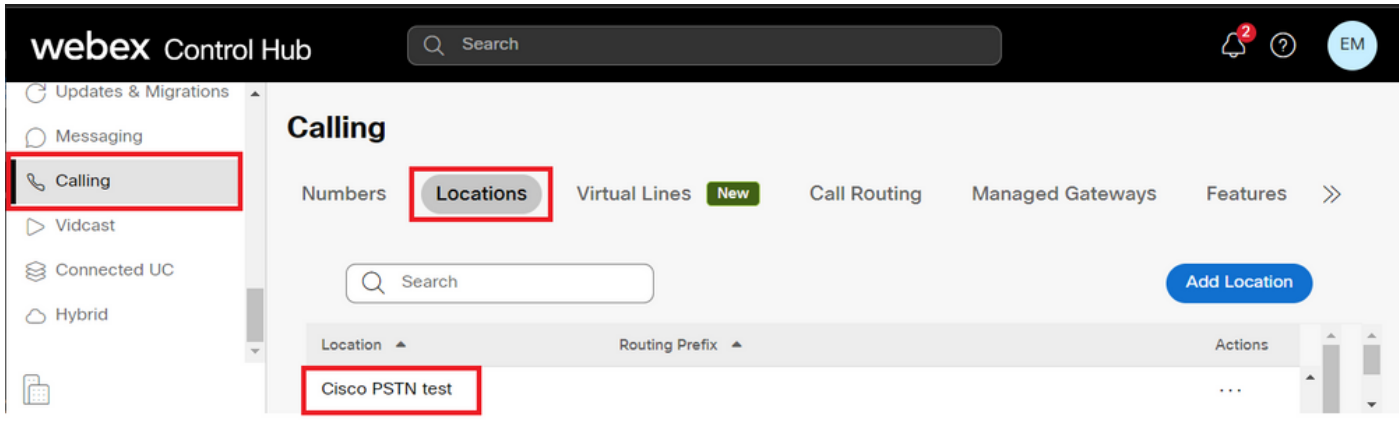

Etapa 2. Na página Location, o tipo de conexão PSTN pode ser encontrado.

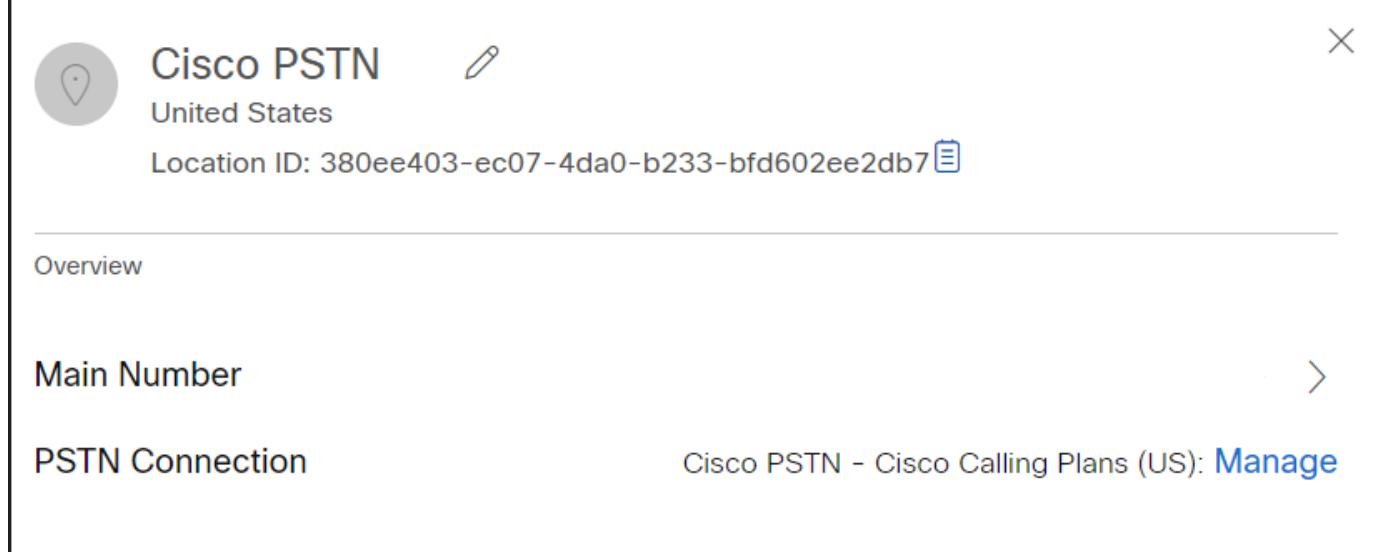

### Verifique se o usuário tem o plano de chamada da Cisco ativado

Primeiro, você precisa verificar se o usuário está tendo problemas com o ID de chamador e tem o plano de chamada da Cisco:

Etapa 1. Navegue até Users e selecione o usuário:

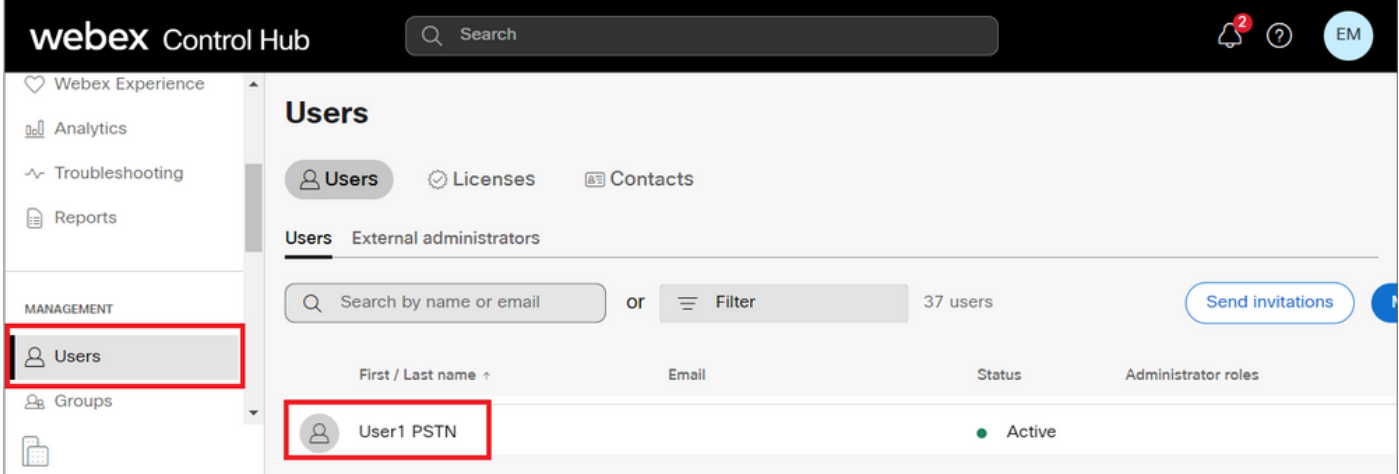

Etapa 2. Navegue até a guia Chamada> Tratamento de chamadas> Permissões para chamadas de saída.

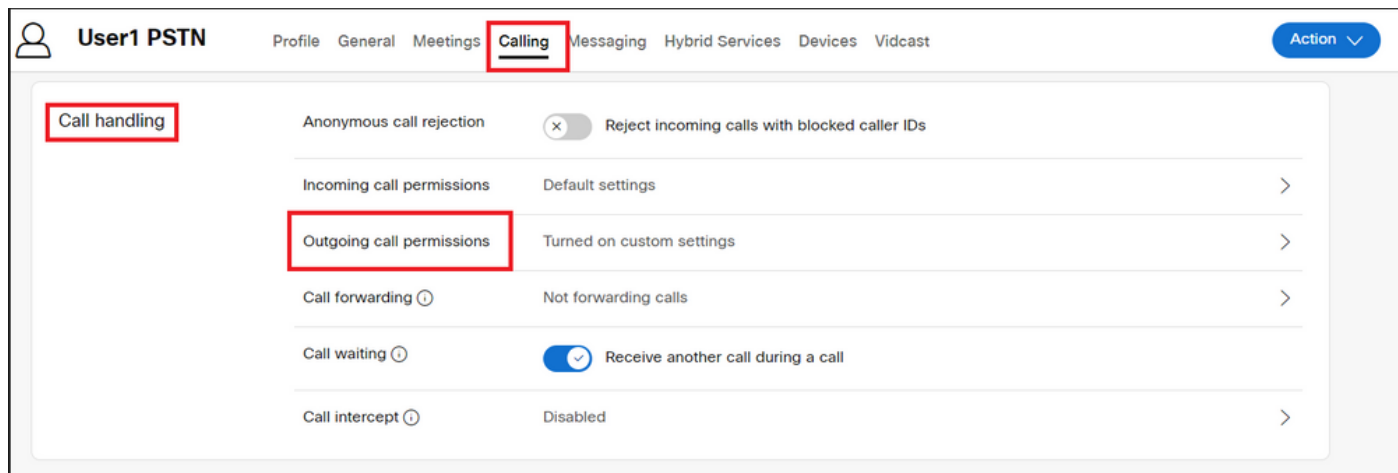

Etapa 3. Verifique se o usuário ativou o Plano de chamada da Cisco.

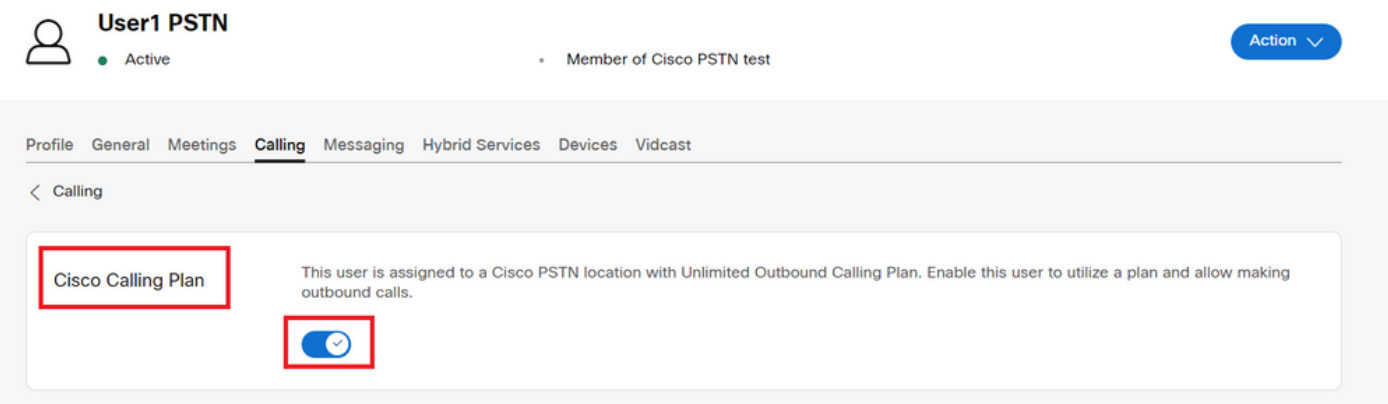

Etapa 4. Depois de verificar se o Plano de chamada da Cisco está ativado, você precisa verificar a ID de chamada do usuário. Retorne à guia Chamada e selecione ID do chamador.

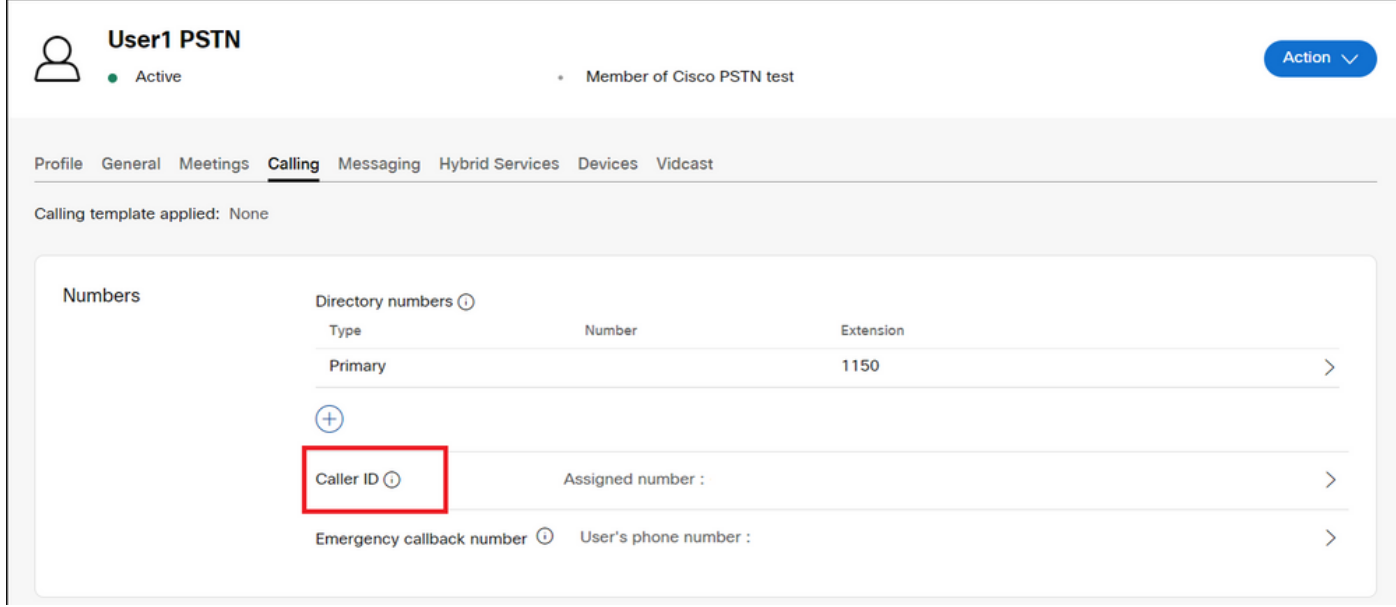

Etapa 5. Verifique a configuração da ID do chamador.

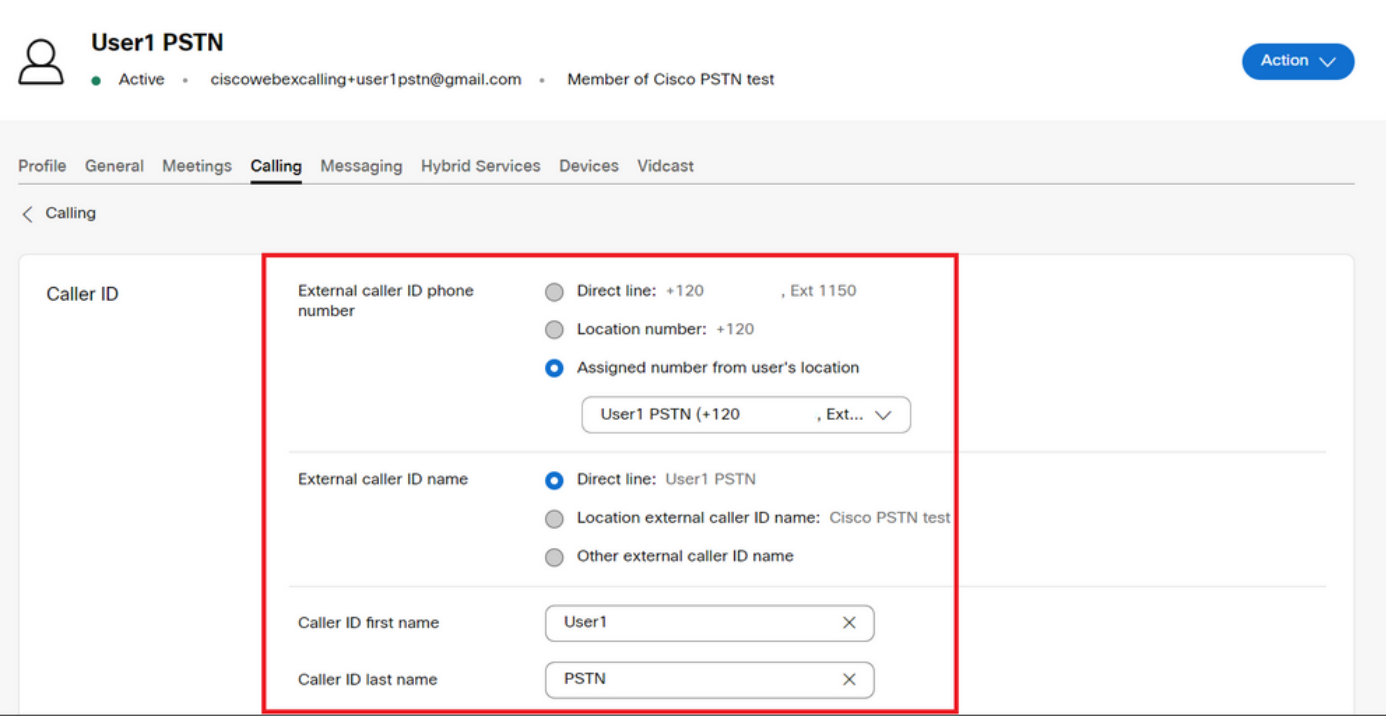

Se o ID de chamador estiver configurado corretamente, mas ainda estiver mostrando o ID de chamador errado para chamadas de saída, será necessário abrir um caso com a [equipe de](https://ibpm.cisco.com/webex/hub/login/app/web-ex-calling-ops/nf7M-ppYsfj5orr2Qj7LJQsBbpZaInTR*/!STANDARD) [suporte PSTN da Cisco](https://ibpm.cisco.com/webex/hub/login/app/web-ex-calling-ops/nf7M-ppYsfj5orr2Qj7LJQsBbpZaInTR*/!STANDARD) para modificar o CNAM.

### Informações Relacionadas

- [Equipe de suporte PSTN da Cisco](https://ibpm.cisco.com/webex/hub/login/app/web-ex-calling-ops/nf7M-ppYsfj5orr2Qj7LJQsBbpZaInTR*/!STANDARD)
- [Especificar opções de ID do chamador para usuários e espaços de trabalho](https://help.webex.com/en-us/article/nh3x9zt/Specify-caller-ID-options-for-users-and-workspaces)

#### Sobre esta tradução

A Cisco traduziu este documento com a ajuda de tecnologias de tradução automática e humana para oferecer conteúdo de suporte aos seus usuários no seu próprio idioma, independentemente da localização.

Observe que mesmo a melhor tradução automática não será tão precisa quanto as realizadas por um tradutor profissional.

A Cisco Systems, Inc. não se responsabiliza pela precisão destas traduções e recomenda que o documento original em inglês (link fornecido) seja sempre consultado.